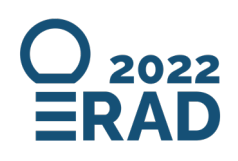

## *- gather.town Guideline -*

Gathertown is a videoconferencing and networking tool that provides a virtual walking-space, where you can meet other people and explore the posters of ERAD. Both poster sessions are planned to be fully online so that both online and onsite participants have the opportunity to interact with each other.

## **FIRST TIME LOG-IN**

Use the link taht we will provided via email to access the ERAD gathertown space. Enter the email that you used for conference registration. A confirmation code will be sent to this email, with this code you can finish the log in. With the first log in, you will receive a random avatar that you can customise. In this step you will also be asked to specify your audio and video devices. Then you will enter a tutorial that goes through the basic instructions of gathertown. It can also be skipped.

## **NAVIGATION**

On a laptop the space is navigated using the arrow keys, on a mobile device using the touch screen. You will connect into video-calls with other members, once you approach them. In any private space (such as a meeting room, or the space around a poster), you will be connected with everyone inside the space and nobody outside of it regardless of distance. There is also a chat feature, it can be accessed through the button in the bottom right corner, or people can be messaged directly in the participants' list. If it gets crowded you can pass through people by pressing the Q key while walking. On the right hand side you can display a list of all participants and contact them directly, without needing to search them in the space.

Below you will find a map of the general ERAD space that contains the exhibition and poster rooms

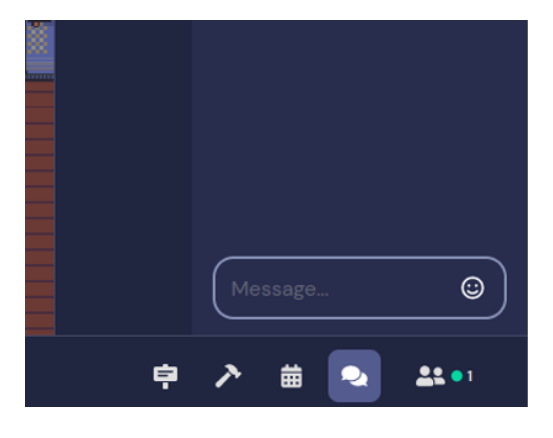

*Fig 1: Chat button and participants list (two symbols on the right);* 

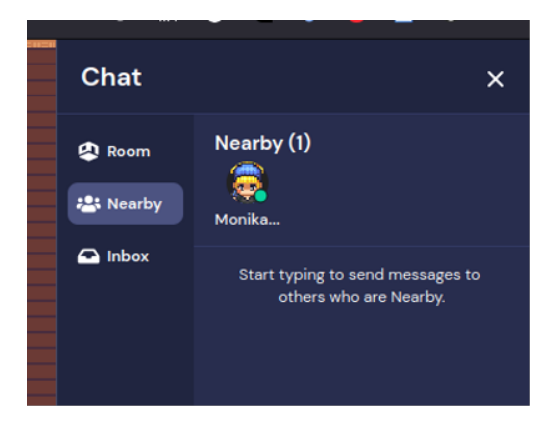

*Fig 2: Available chat parters in same room or proximity*

#### *COMPANY BOOTHS*

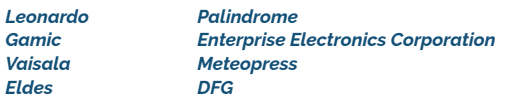

- *AIN Artificial intelligence*
- *CLI Climatological studies*
- *CLU Clutter, interferences, insects and the like*
- *FAS Frequency-diversity, airborne and spaceborne*
- *HSC Hail and severe convection*
- *CAM Hardware, calibration and monitoring*
- *HYD Hydrological applications*

*INT - International cooperation*

- *MIC Microphysics*
- *NCT Nowcasting of convection and thunderstorms*
- *QPN Nowcasting of precipitation*
- *ORO Orographic precipitation*
- *TEC Phased-array and emerging technologies*
- *POL Polarimetry*
- *QPE Quantitative precipitation estimation*
- *NWP Radar in numerical weather prediction*
- *NET Radar operations and networks (poster only)*
- *RSP Radar signal and Doppler processing*
- *SNO Snowfall*

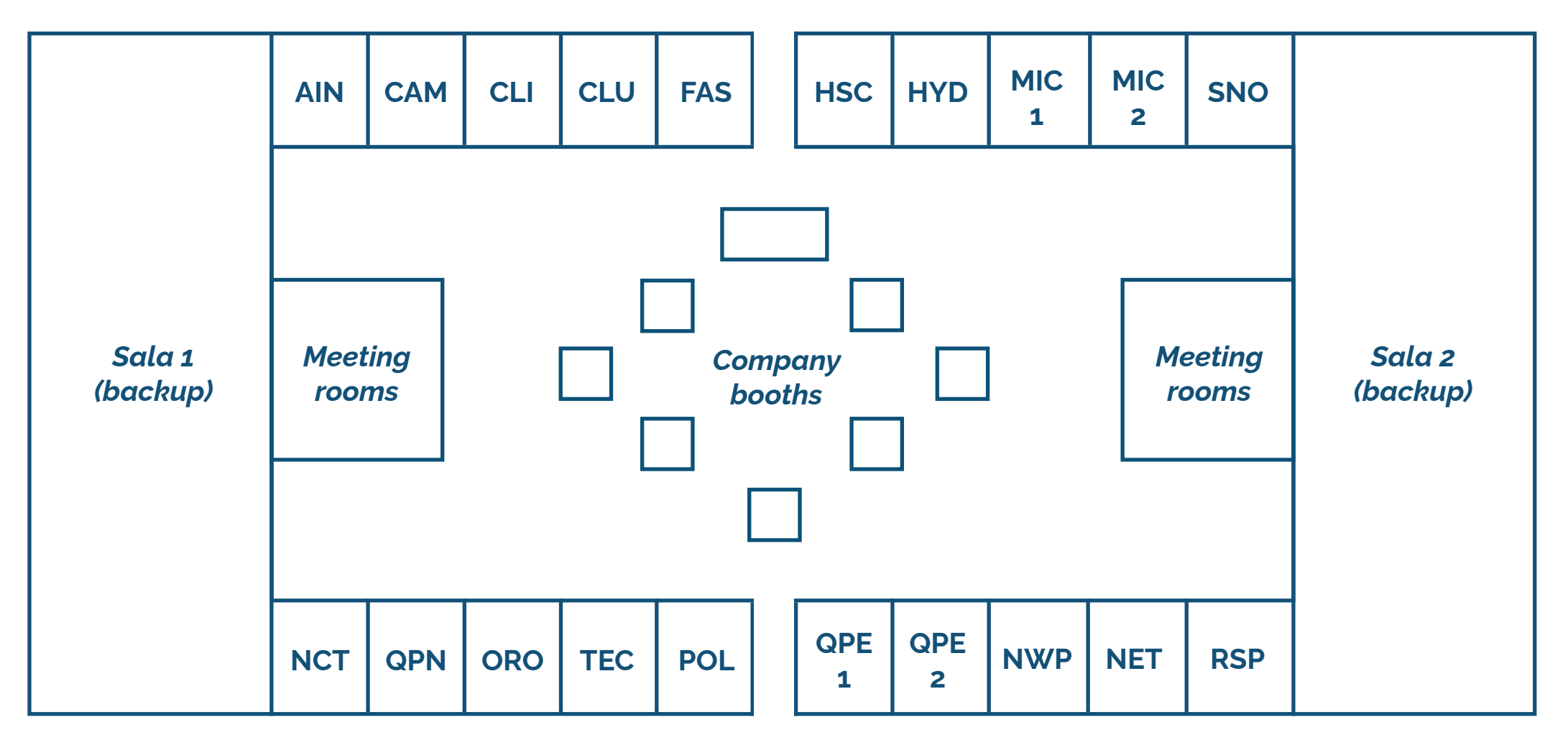

*Fig 3: Map of ERAD online space*

*Each poster room has the layout below, the poster numbers and titles can be found in the online program.*

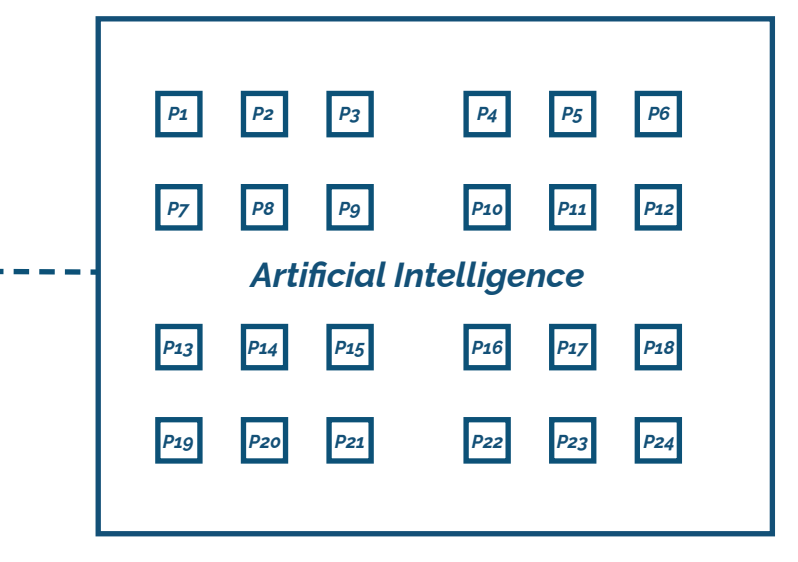

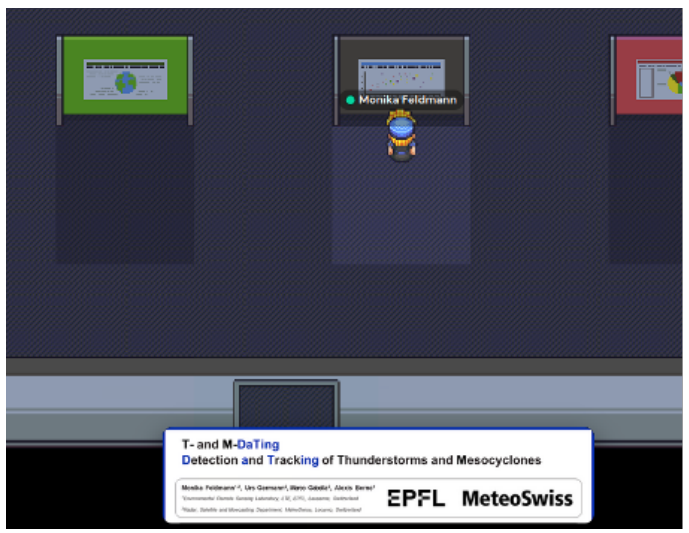

### *= poster* H

*Fig 5: Poster display when approaching*

*Fig 4: Example layout for poster rooms*

*When you approach a poster, you will enter a private space (shaded areas in image below). A previous of the poster will appear, by pressing X you can open the full poster.*

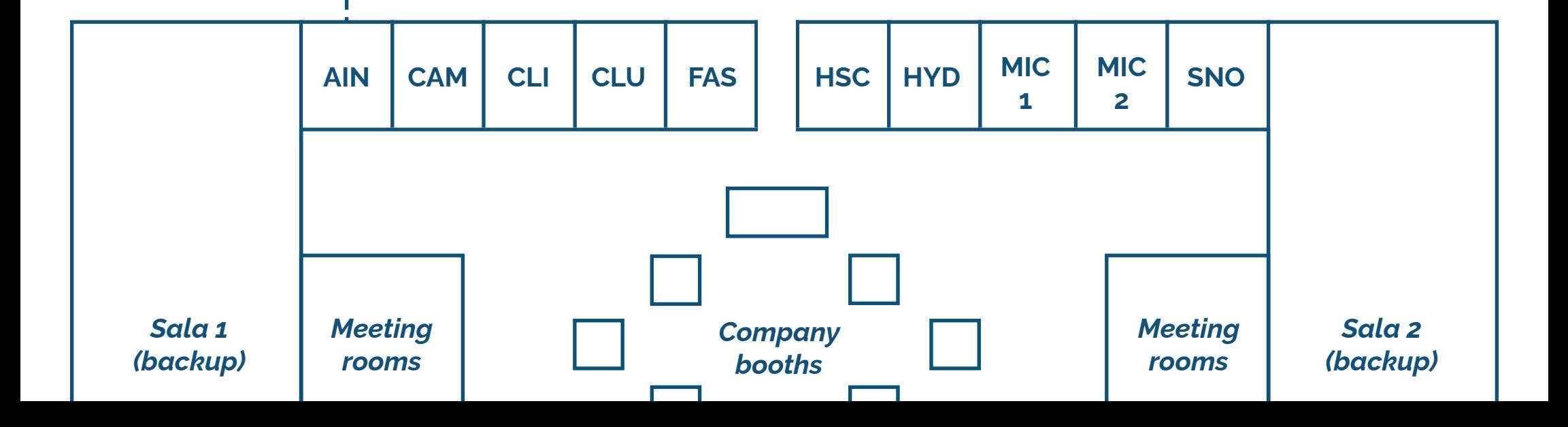

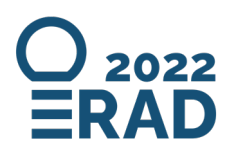

# *- gather.town Guideline -*

## **COMMON TECHNICAL ISSUES**

In case of technical issues, please check the gathertown help site:

*<https://support.gather.town/help/gather-basics>*

Some common issues and suggested solutions are listed in the adjacent table

If questions remain, please contact **erad2022@meteoswiss.ch**

Endless loading during login Connection with audio and video devices

Connection with bluetooth audio device

Gathertown reacting very slow

Objects appear as question marks

Incomplete loading / black background, occurs during connection instability inside of VPN

Resolution of displayed posters

### **ISSUE SOLUTION**

Refresh page

Ensure browser permissions are activated

Set up audio settings in the system settings of your device Try changing to a different browser

Gathertown can be CPU-intensive, try closing other programs

The space has not loaded fully, it is likely that your internet connection is slow The interactions with the objects (e.g. viewing posters) should still work properly

Disable VPN; if the device is bound to a VPN (e.g. governmental office devices), consider testing a different device

Gathertown automatically limits the resolution of uploaded posters. You are welcome to share higher resolution material via your own screen.